# **Vostro 3267/3268**

## Quick Start Guide

Pikaopas

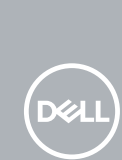

## **1 Connect the keyboard and mouse**

Tilslut tastatur og mus Liitä näppäimistö ja hiiri Slik kobler du til tastaturet og musa Anslut tangentbordet och musen

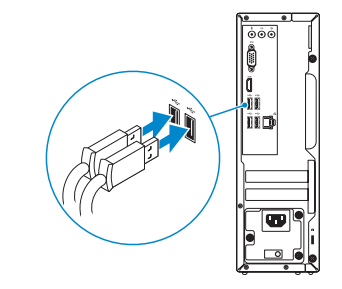

## **2 Connect the network cable — optional**

Tilslut netværkskablet — valgfrit Liitä verkkokaapeli — valinnainen Slik kobler du til nettverkskabelen — tilleggsutstyr Anslut nätverkskabeln — valfritt

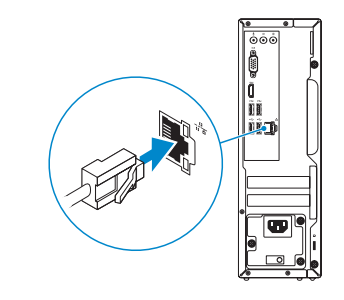

## **3 Connect the display**

Tilslut skærmen Liitä näyttö Slik kobler du til skjermen Anslut bildskärmen

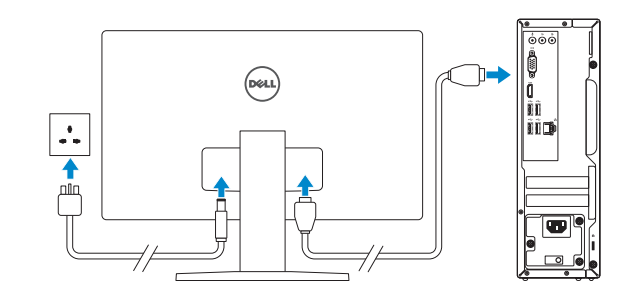

*MOTE:* If you ordered your computer with a discrete graphics card, connect the display to the discrete graphics card.

- **BEMÆRK:** Hvis du bestilte din computer med et diskret grafikkort, tilslut skærmen til det diskrete grafikkort.
- **HUOMAUTUS:** Jos tilasit tietokoneen erillisellä näytönohjainkortilla, liitä näyttö erilliseen näytönohjainkorttiin.
- **MERK:** Hvis du bestilte et diskret grafikkort sammen med datamaskinen, må du koble skjermen til det diskrete grafikkortet.
- **ANMÄRKNING:** Om du beställde datorn med ett separat grafikkort ansluter du bildskärmen till det separata grafikkortet.

**BEMÆRK:** Hvis du tilslutter til et sikret trådløst netværk, indtast adgangskoden til det trådløse netværk når du bliver bedt om det.

**MERK:** Hvis du skal koble til deg et sikkert trådløst nettverk, skal du angi passordet som brukes for å få tilgang til det trådløse nettverket, når du blir bedt om det.

## **4 Connect the power cable and press the power button**

Tilslut strømkablet og tryk på tænd/sluk-knappen. Kytke virtajohto ja paina virtapainiketta Slik kobler du til strømkabelen og trykker på strømknappen Anslut strömkabeln och tryck på strömbrytaren

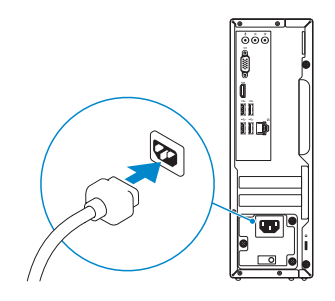

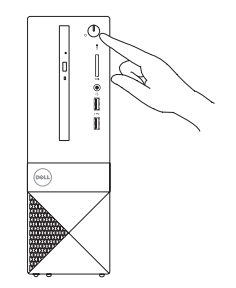

## **5 Finish Windows 10 setup**

Afslut installation af Windows 10 | Suorita Windows 10 -asennus loppuun Fullfør Windows 10-oppsettet | Slutför Windows 10-inställningen

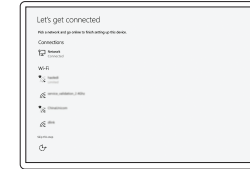

#### **Connect to your network**

Opret forbindelse til netværket Muodosta verkkoyhteys Koble deg til nettverket ditt Anslut till ditt nätverk

#### **NOTE:** If you are connecting to a secured wireless network, enter the password for the wireless network access when prompted.

**HUOMAUTUS:** Jos muodostat yhteyttä suojattuun langattomaan verkkoon, anna langattoman verkon salasana kun sitä pyydetään.

**ANMÄRKNING:** Om du ansluter till ett säkert trådlöst nätverk, ange lösenordet för trådlös nätverksåtkomst när du ombeds göra det.

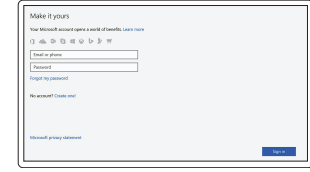

#### **Sign in to your Microsoft account or create a local account**

Log på din Microsoft-konto eller opret en lokal konto Kirjaudu Microsoft-tilillesi tai luo paikallinen tili Logg inn på Microsoft-kontoen din eller opprett en lokal konto Logga in till ditt Microsoft-konto eller skapa

ett lokalt konto

#### **Product support and manuals**

Produktsupport og manualer Tuotetuki ja käyttöoppaat Produktstøtte og -håndbøker Produktsupport och handböcker **Dell.com/support Dell.com/support/manuals Dell.com/support/windows**

Dell.com/contactdel

**Contact Dell** Kontakt Dell | Ota yhteyttä Delliin Kontakt Dell | Kontakta Dell

**Regulatory and safety** Lovgivningsmæssigt og sikkerhed | Säädöstenmukaisuus ja turvallisuus Lovpålagte forhold og sikkerhet | Reglering och säkerhet

**Dell.com/regulatory\_compliance**

#### **Regulatory model**

Regulatorisk model | Säädösten mukainen malli Regulerende modell | Regleringsmodell

**D13S**

**Regulatory type** Regulatorisk type | Säädösten mukainen tyyppi Regulerende type: | Regleringstyp

**D13S002**

#### **Computer model**

Computermodel | Tietokoneen malli Datamaskinmodell | Datormodell

**Vostro 3267/3268**

**TERMINIAN DE L'ANNE DE L'ANNE DE L'ANNE DE L'ANNE DE L'ANNE DE L'ANNE DE L'ANNE DE L'ANNE DE L'ANNE DE L'ANNE** 028MRKA00

### **Create recovery media for Windows**

Opret genoprettelsesmedie for Windows Luo Windowsin palautusmedia Opprett gjenopprettingsmedie for Windows Skapa återställningsmedia för Windows

#### **In Windows search, type Recovery, click Create a recovery media, and follow the instructions on the screen.**

I Windows-søgning, skriv **Recovery** (Genoprettelse), klik på **Create a recovery media**  (Opret et genoprettelsesmedie), og følg instruktionerne på skærmen.

Kirjoita Windows-hakuun **Palautus**, napsauta **Luo palautuslevy** ja noudata näytön ohjeita. Skriv **Recovery** (Gjenoppretting) i Windows-søk, klikk på **Create a recovery media**  (Opprett et gjenopprettingsmedium), og følg instruksjonene på skjermen. Utgå från Windows Search och skriv in **Återställning**, klicka på **Skapa återställningsmedia** och följ anvisningarna på skärmen.

## **Locate Dell apps**

Find Dell-apps | Paikanna Dell-sovellukset Finn Dell-apper | Leta redan på dina Dell-appar

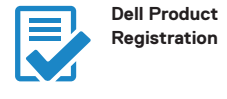

#### **Register your computer**

Registrer computeren Rekisteröi tietokone Registrer datamaskinen din Registrera din dator

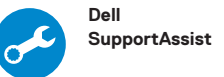

#### **Check and update your computer**

Tjek og opdater din computer Tarkista ja päivitä tietokoneesi Kontroller og oppdater datamaskinen Kontrollera och uppdatera din dator

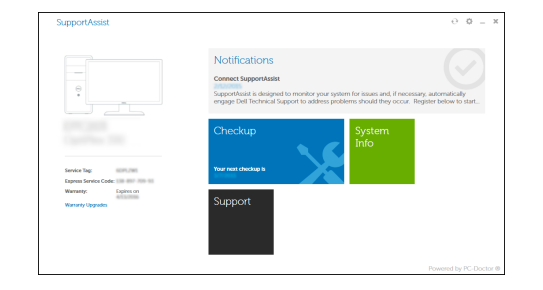

**Features** Egenskaber | Ominaisuudet | Funksjoner | Funktioner

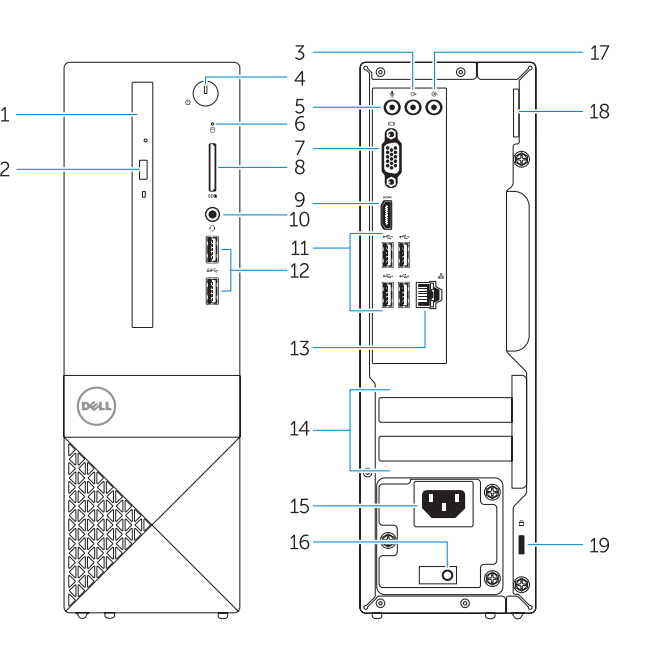

- **15.** Power connector port
- **16.** Power supply diagnostic light
- **17.** Line-in connector
- **18.** Padlock ring
- **1.** Optical drive
- **2.** Optical drive eject button
- **3.** Line-out port
- **4.** Power button
- **5.** Microphone port
- **6.** Hard drive activity light
- **7.** VGA port
- **8.** Memory card reader
- **9.** HDMI port
- **10.** Headset port
- **11.** USB 2.0 ports
- **12.** USB 3.0 ports
- **13.** Network port
- **14.** Expansion card slots
- **1.** Optisk drev
- **2.** Udskubningsknap til optisk drev
- **3.** Port til udgående linje
- **4.** Strømknap
- **5.** Mikrofonport
- **6.** Indikator for harddiskaktivitet
- **7.** VGA-port
- **8.** Hukommelseskortlæser
- **9.** HDMI-port
- **10.** Headset-port
- **11.** USB 2.0-porte
- **12.** USB 3.0-porte
- **13.** Netværksport
- **14.** Slot til udvidelseskort

**19.** Security cable slot

- **15.** Nätkontaktport
- **16.** Diagnoslampa för strömförsörjning
- **17.** Linjeingångskontakt
- **18.** Hänglåsring
- **19.** Plats för kabellås

**15.** Strømstikport

**16.** Diagnosticeringsindikator for strømforsyning **17.** Stik til indgående linje **18.** Øje til hængelås **19.** Slot til sikkerhedskabel

- **1.** Optinen asema
- **2.** Optisen aseman poistopainike
- **3.** Lähtöliitäntäportti
- **4.** Virtapainike
- **5.** Mikrofoniliitäntä
- **6.** Kiintolevyn toimintavalo
- **7.** VGA-portti
- **8.** Muistikortinlukija
- **9.** HDMI-portti
- **10.** Kuulokeliitäntä
- **11.** USB 2.0 -portit
- **12.** USB 3.0 -portit
- **13.** Verkkoportti
- **14.** Laajennuskorttipaikat
- **1.** Optisk stasjon
- **2.** Utløserknapp for optisk stasjon
- **3.** Linje ut-port
- **4.** Strømknapp
- **5.** Mikrofonport
- **6.** Aktivitetslampe for harddisk
- **7.** VGA-port
- **8.** Minnekortleser
- **9.** HDMI-port
- **10.** Hodetelefonport
- **11.** USB 2.0-porter
- **12.** USB 3.0-porter
- **13.** Nettverksport
- **14.** Utvidelseskortspor
- **15.** Virtaliitäntä
- **16.** Virtalähteen diagnostiikkamerkkivalo **17.** Linjatuloliitin
- **18.** Riippulukkorenkaat
- **19.** Suojakaapelin paikka

**15.** Strømkontaktport

**16.** Diagnoselys for strømforsyning **17.** Kontakt for inngående linje

**18.** Hengelåsring **19.** Spor til sikkerhetskabel

- **1.** Optisk enhet
- **2.** Utmatningsknapp för optisk enhet
- **3.** Linjeutgångsport
- **4.** Strömbrytare
- **5.** Mikrofonport
- **6.** indikator för hårddiskaktivitet
- **7.** VGA-port
- **8.** Minneskortläsare
- **9.** HDMI-port
- **10.** Hörlursport
- **11.** USB 2.0-portar
- **12.** USB 3.0-portar
- **13.** Nätverksport
- **14.** Kortplatser för expansionskort